# **Monitor da Nota Fiscal Eletrônica (v.7.1) (CCFTN610)**

Esta documentação é válida para as versões 7.1 e 7.2 do Consistem ERP.

Confira outras versões: [Monitor da Nota Fiscal Eletrônica \(CCFTN610\)](https://centraldeajuda.consistem.com.br/pages/viewpage.action?pageId=246975494) |

## **Pré-Requisitos**

Não há.

#### **Acesso**

Módulo: Comercial - Faturamento

Grupo: Faturamento

## **Visão Geral**

O objetivo deste programa é consultar as notas fiscais eletrônicas enviadas para o servidor da receita e realizar o monitoramento das situações quanto a autorização para uso do DANFE, pendência de autorização e em contingência.

#### Importante

- Para acessar esta tela é necessário que no programa [Configuração da NF-e \(CCFTN001\)](https://centraldeajuda.consistem.com.br/pages/viewpage.action?pageId=317245575) o campo "Ativar NF-e" esteja configurada com a opção **Sim**. - Caso o certificado digital esteja com prazo de 60 dias para vencimento da validade, ao acessar este programa é emitida mensagem de aviso. - Esta tela pode ser acessada por apenas um usuário por série de nota fiscal. - Caso o campo "Imprimir Boleto junto a NF-e", do programa [Complementos NF-e \(CCFTN012\),](https://centraldeajuda.consistem.com.br/pages/viewpage.action?pageId=317245532) estiver selecionado como "Sim" será possível visualizar a DANFE junto ao boleto.

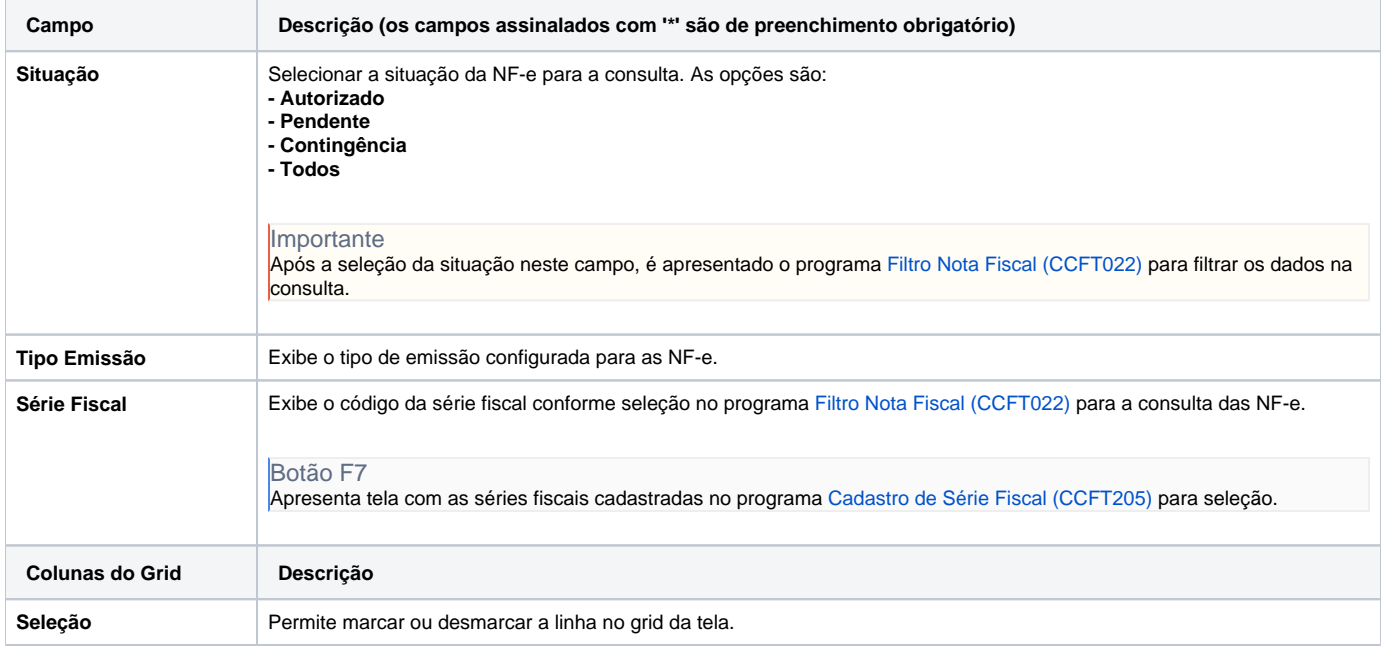

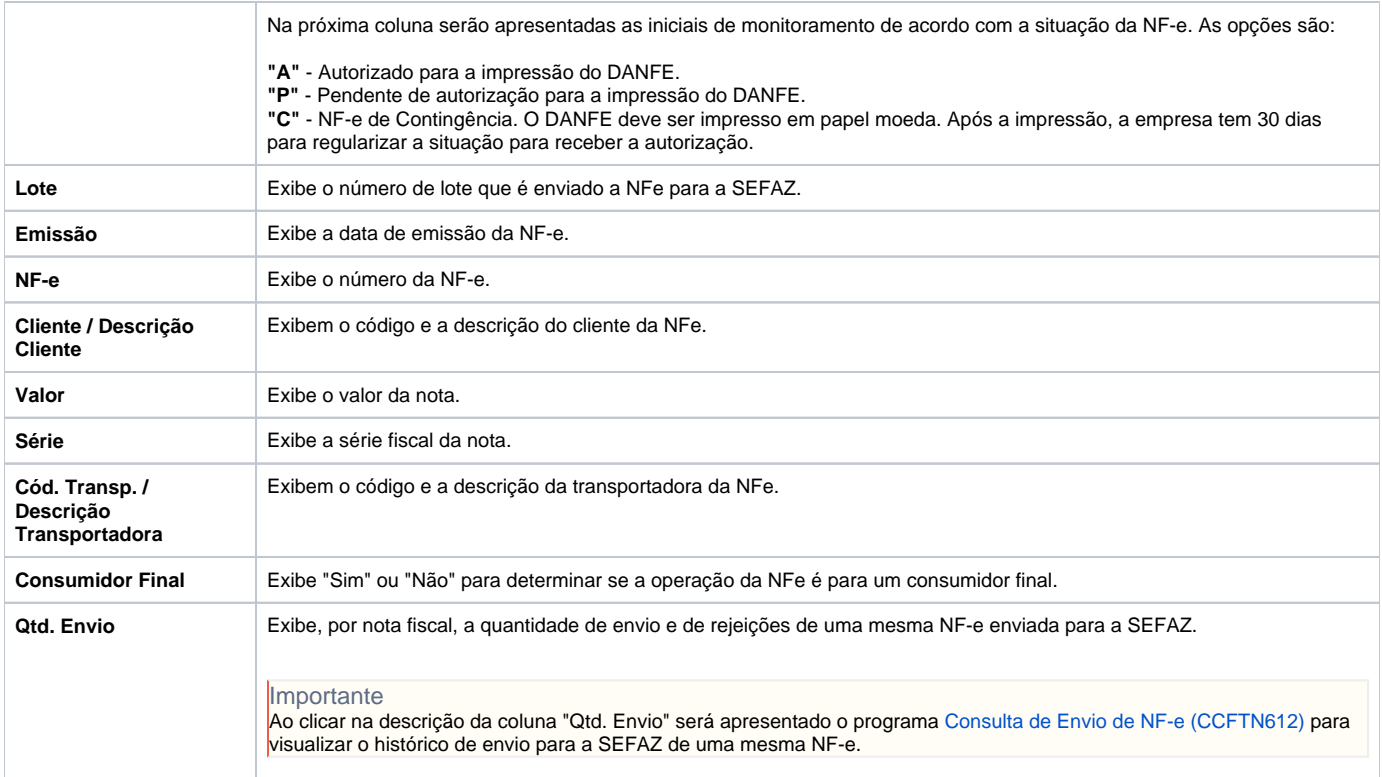

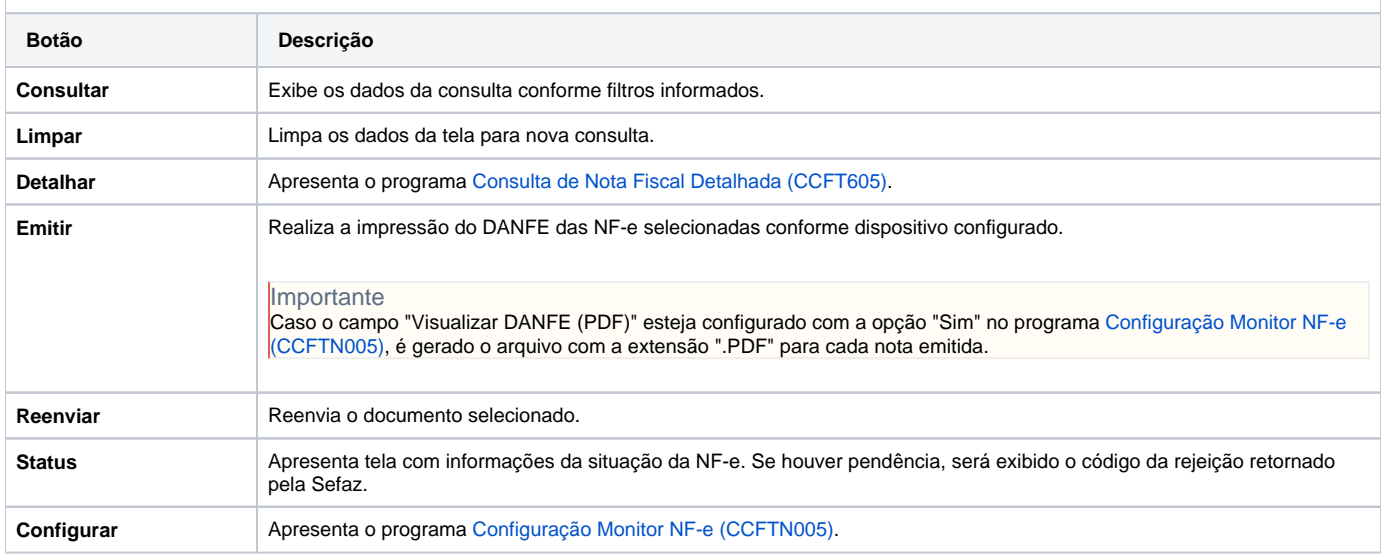

**Processos Relacionados**

## [Falha na conexão com a SEFAZ](https://centraldeajuda.consistem.com.br/pages/viewpage.action?pageId=49973290)

Atenção

As descrições das principais funcionalidades do sistema estão disponíveis na documentação do [Consistem ERP Componentes.](http://centraldeajuda.consistem.com.br/pages/viewpage.action?pageId=56295436) A utilização incorreta deste programa pode ocasionar problemas no funcionamento do sistema e nas integrações entre módulos.

Exportar PDF

Esse conteúdo foi útil?

Sim Não